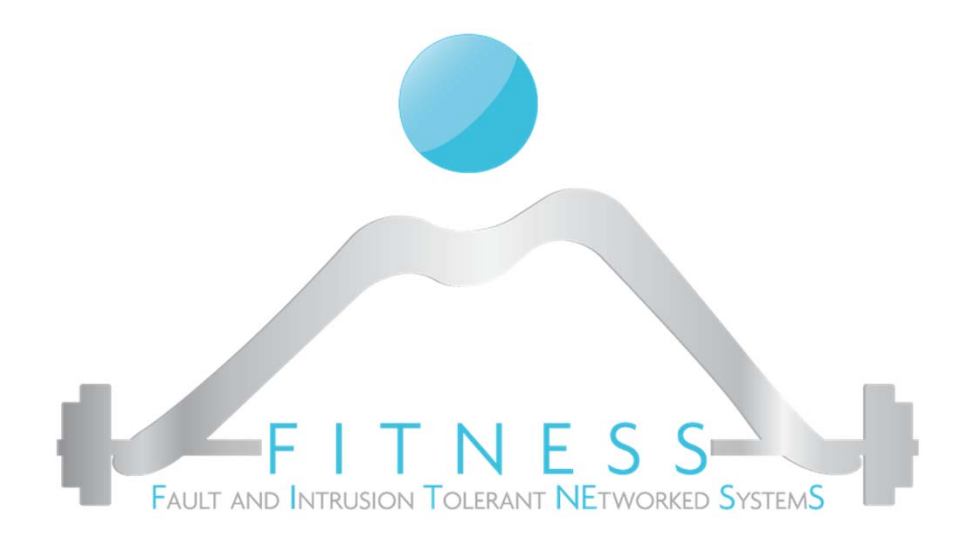

**LAB1**

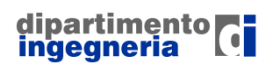

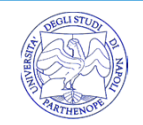

 $\Box$  We will refer to the crackme.01 challenge (https://github.com/geyslan/crackmes/blob/master/src/crackme.01.c)

> \$ ./crackme.01 Please tell me my password: AAA No! No! No! No! Try again.

 $\square$  Let's search for the password...

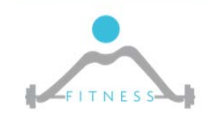

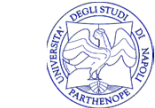

\$ file crackme.01 crackme.01: ELF 64-bit LSB executable, x86-64, version 1 (SYSV), dynamically linked, interpreter /lib64/ld-linux-x86-64.so.2, for GNU/Linux 2.6.32, BuildID[sha1]=e0972d05468b45df0d006749f8c3426afe082d9a, not stripped

 $\square$  A binary file dynamically linked (not stripped...info about the starting point available)

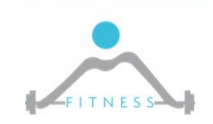

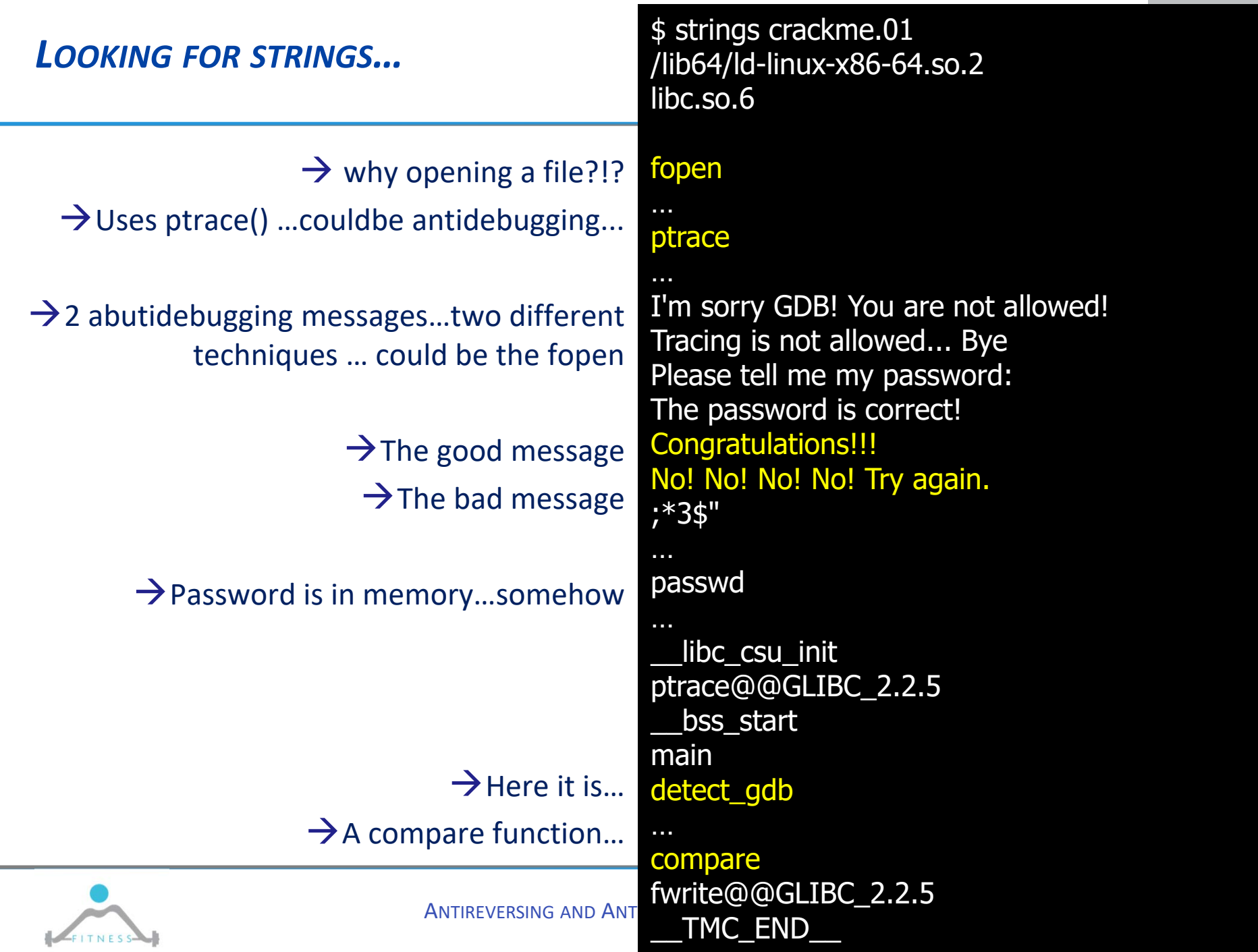

 $\equiv$ 

# *LET'S TRY TO LTRACE AND STRACE*

```
$ ltrace ./crackme.01
  Llibc_start_main(0x400930, 1, 0x7fffcfbb6ff8, 0x400a00 <unfinished ...>
\overline{fopen("/tmp", "r")} = 0x16b1010fileno(0x16b1010) = 3fclose(0x16b1010) = 0ptrace(0, 0, 1, 0) = -1
puts("Tracing is not allowed... Bye"Tracing is not allowed... Bye) = 30
exit(1 <no return ...>
+++ exited (status 1) +++
```
#### □ Antidebugging...in action

```
ANTIREVERSING AND ANTIDEBUGGING TECHNIQUES
$ strace ./crackme.01
execve("./crackme.01", ["./crackme.01"], [/* 18 vars */]) = 0
…open("tmp", O_RDOMLY) = 3
close(3) = 0
ptrace(PTRACE_TRACEME, 0, 0x1, NULL) = -1 EPERM (Operation not permitted)
fstat(1, {st_mode=S_IFCHR|0660, st_rdev=makedev(4, 1), ...}) = 0
ioctl(1, TCGETS, {BS8400} opost isig icanon echo ...}) = 0
write(1, "Tracing is not allowed... Bye\langle n'', 30Tracing is not allowed... Bye) = 30
exit_group(1) = ?
+++ exited with 1 +++
```
□ Debugging in gdb...fails as expected

\$gdb ./crackme.01 gdb-peda\$ start Tracing is not allowed... Bye

### $\square$  Let's try to overload the ptrace  $\rquare$

\$ gdb ./crackme.01 gdb-peda\$ set environment LD\_PRELOAD=./fakeptrace.so gdb-peda\$ start gdb-peda\$ c Continuing. Please tell me my password:

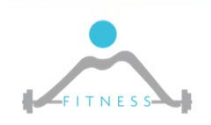

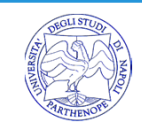

### *DISASSEMBLE MAIN* **80**

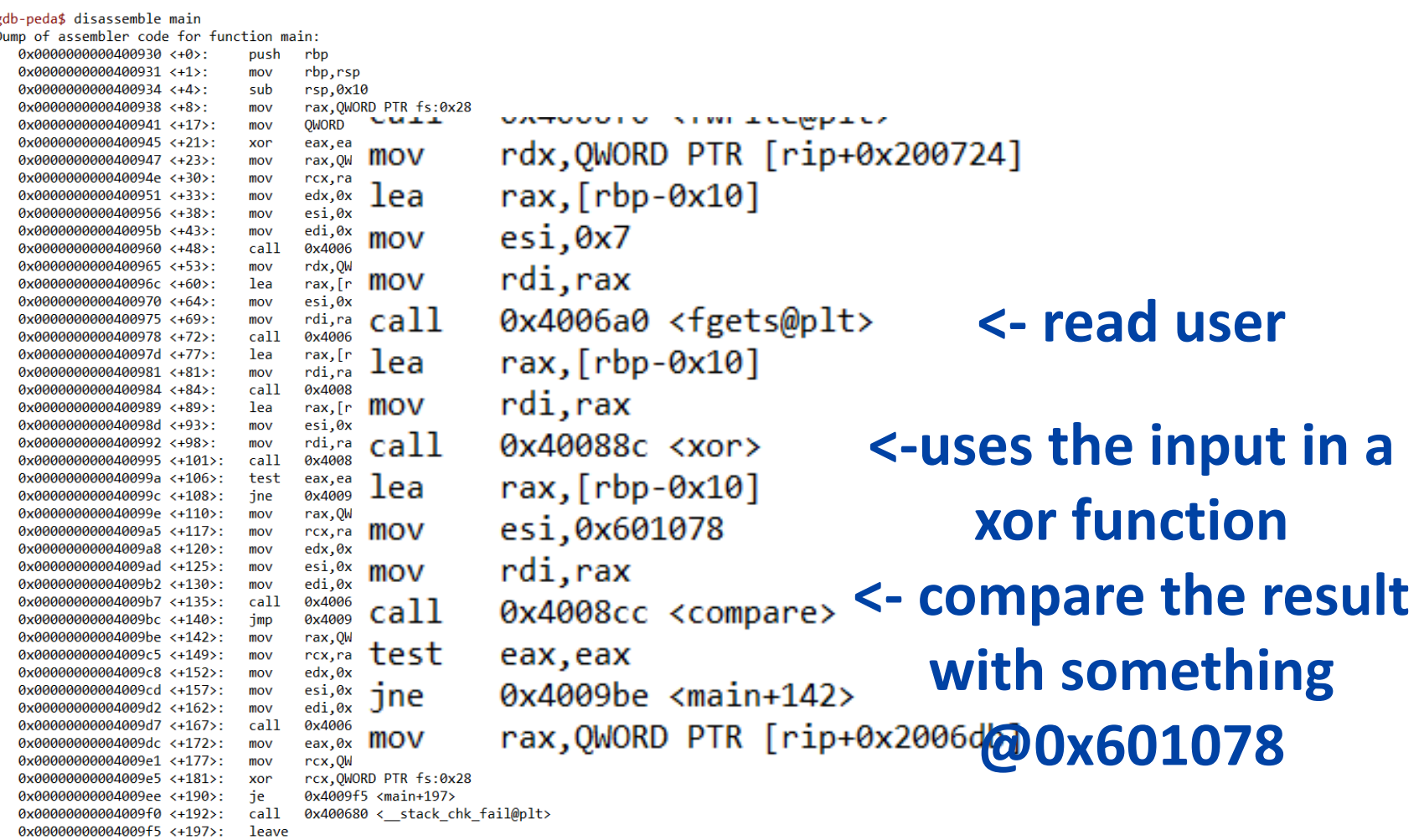

0x00000000004009f6 <+198>: ret End of assembler dump.

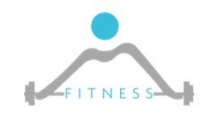

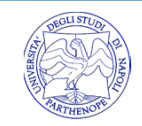

# *LET'S HAVE A LOOK TO THE XOR FUNCTION*

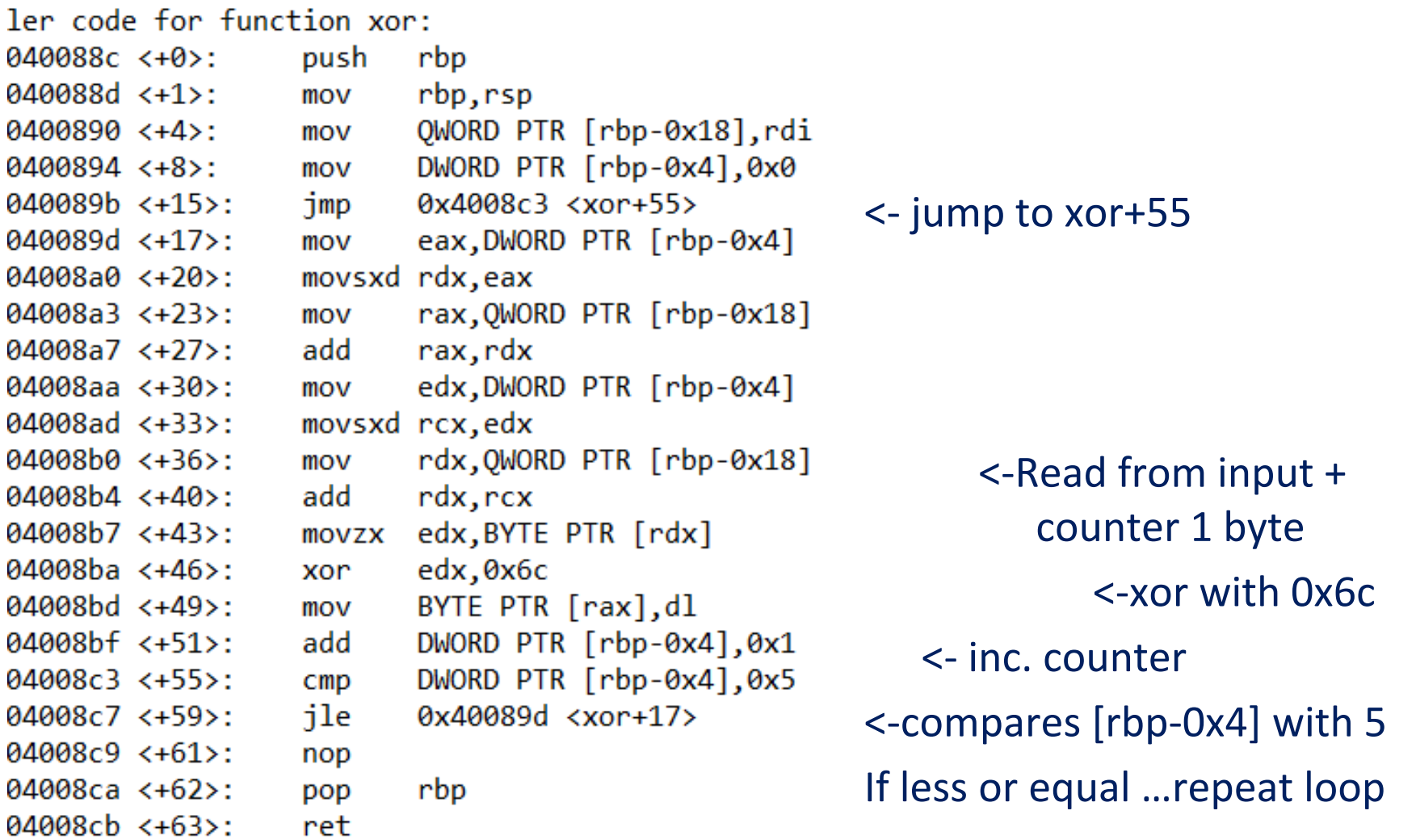

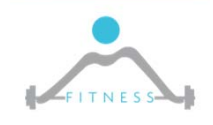

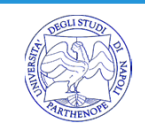

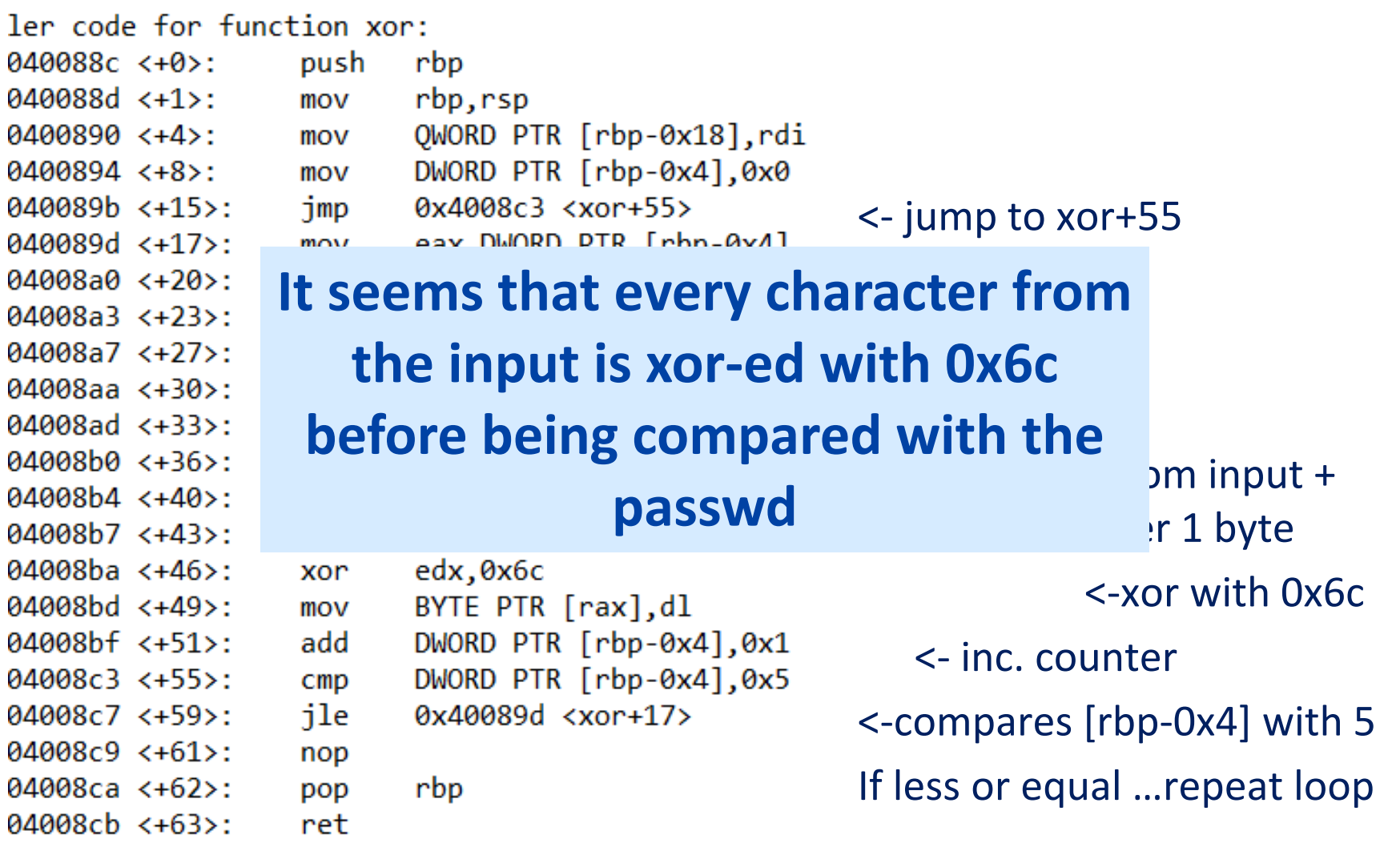

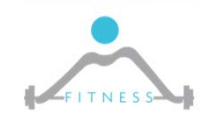

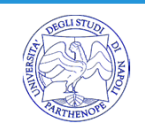

### *DISASSEMBLE MAIN* **83**

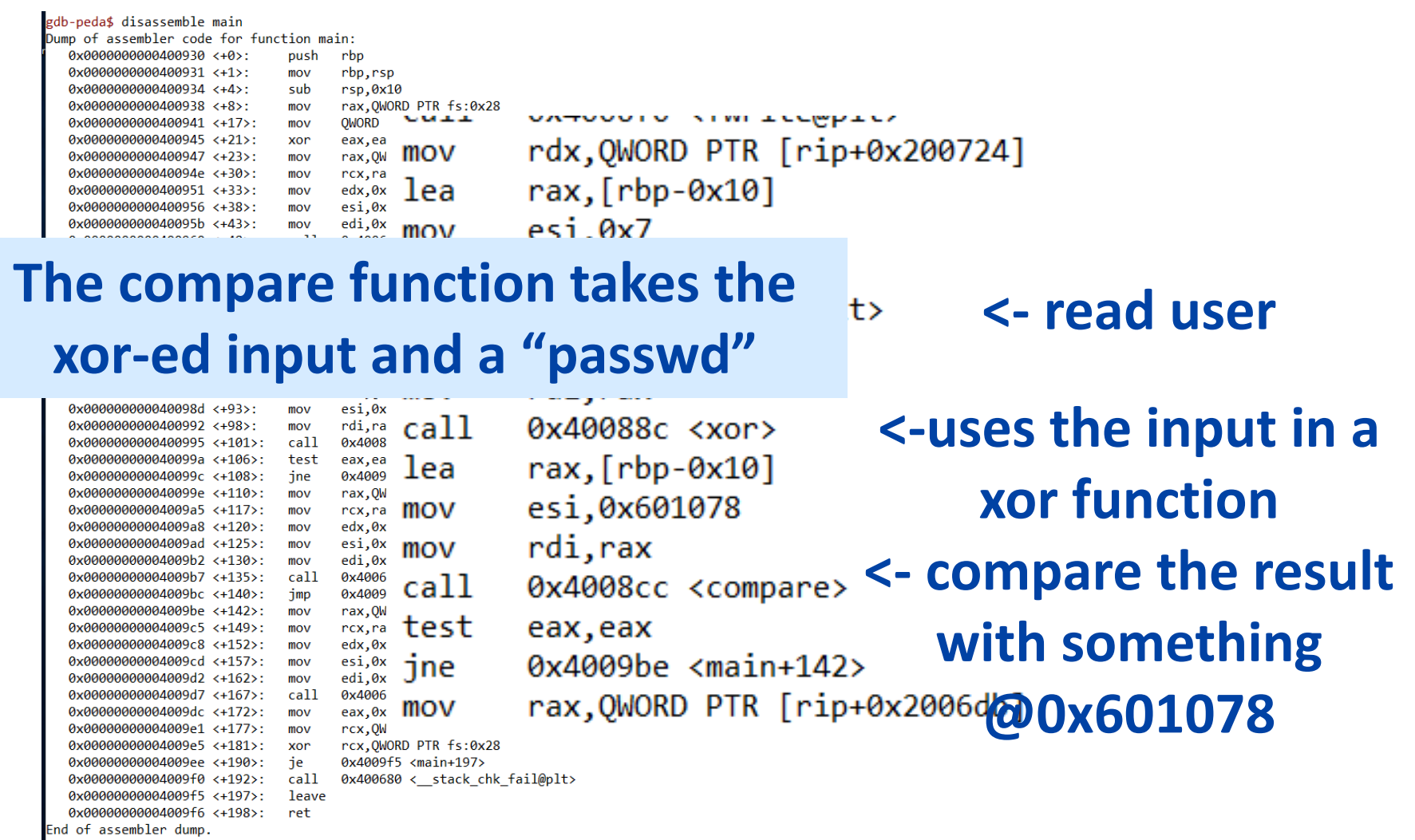

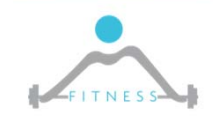

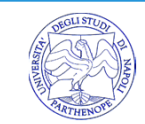

### *LET'S HAVE A LOOK TO THE COMPARE FUNCTION*

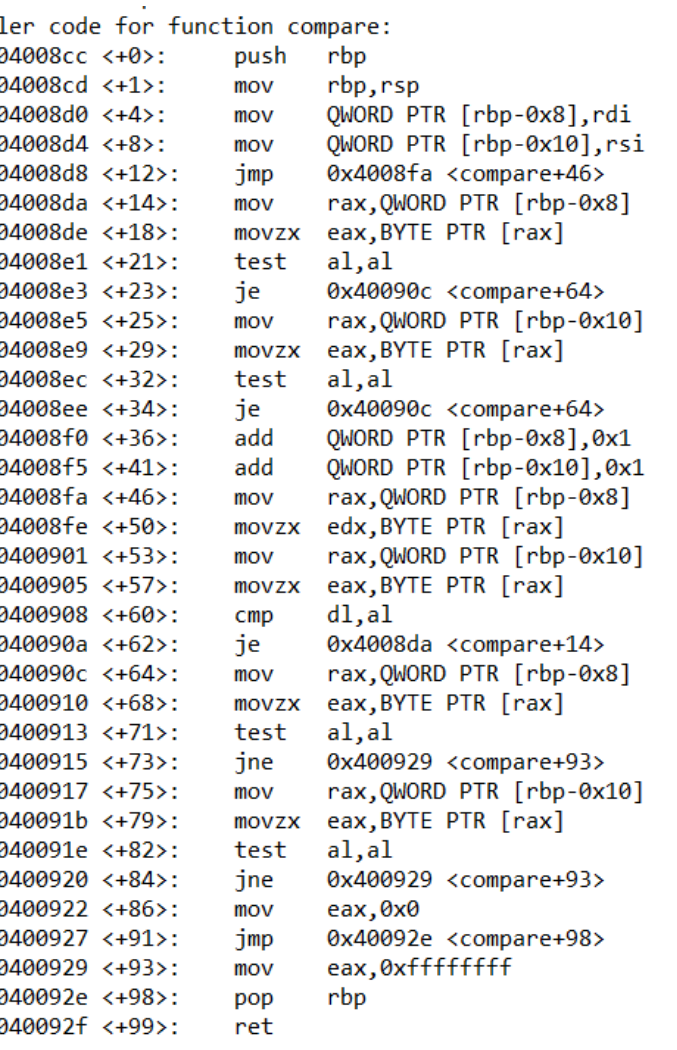

 $\square$  The two inputs are compared until equal or end‐of‐string

 $\Box$  Let's set a breakpoint at the start of compare and check the inputs

gdb-peda\$ break \*compare Breakpoint 2 at 0x4008cc gdb-peda\$ start gdb-peda\$ c Continuing. Please tell me my password: aaa Breakpoint 2, 0x00000000004008cc in compare () gdb-peda\$

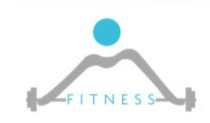

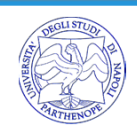

□ At this point RSI should point at the xor-ed password and RDI at our input xor-ed...

RSI: 0x601078 --> 0x185c0215041b RDI: 0x7ffffffee2e0

### $\Box$  let's check it...

gdb-peda\$ x/4db \$rdi 0x7ffffffee2e0: 13 13 102

 $\Box$  13^108 (0x6c) = 97 -> ascii for 'a' ....GREAT

□ Thus the xor-ed password is

gdb-peda\$ x/10db 0x601078 0x601078 <passwd>: 27 4 21 2 92 24 0 0 gdb-peda\$ q  $$$  python2 -c "print(chr(27^108)+chr(4^108) +chr(21^108)+chr(2^108)+chr(92^108)+chr(24^108))" whyn0t

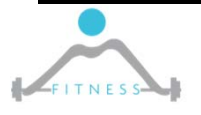

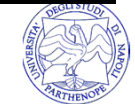

\$ ./crackme.01 Please tell me my password: whyn0t The password is correct! Congratulations!!!

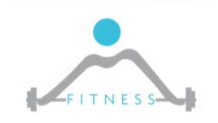

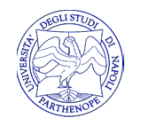

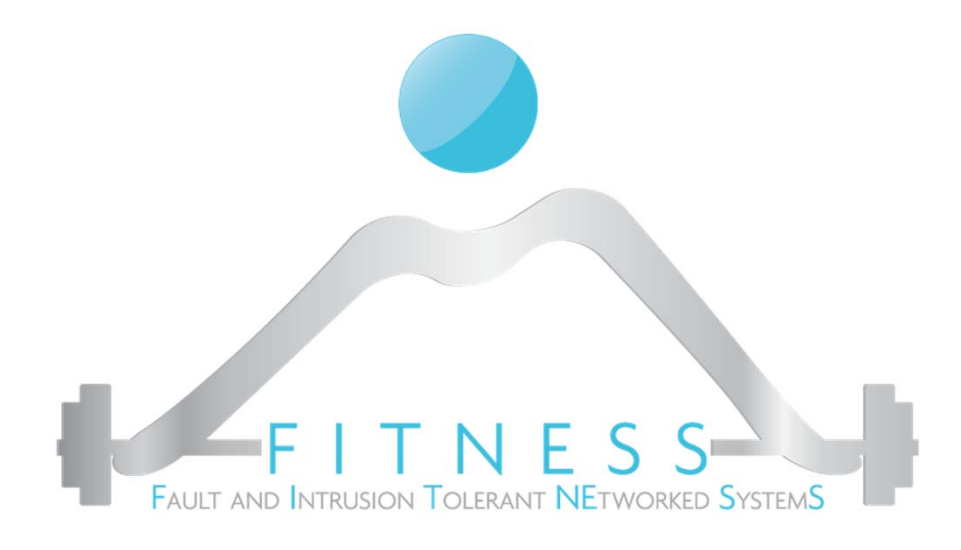

**Lab2**

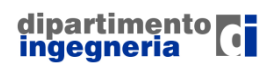

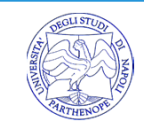

- $\Box$  We will refer to the crackme.02.64 challenge a modified version of crackme.02 by Geysaln (https://github.com/geyslan/crackmes/blob/master/src/crackme.02.c), for x64 architectures
- □ Additional challenges can be found at https://github.com/geyslan/crackmes

./crackme.02 Please tell me my password: aaa No! No! No! No! Try again.

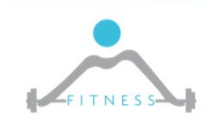

### *SOME STATIC ANALYSIS*

#### □ ELF has been compromised

\$ file crackme.02 crackme.02: ELF 64-bit LSB executable, x86-64, (SYSV), too many section (65535)

#### □ Let's try with radare2 toolset

ANTIRE Subsys linux \$ rabin2 -I ./crackme.02 Warning: Cannot initialize section headers Warning: Cannot initialize strings table Warning: Cannot initialize dynamic strings bintype elf bits 64 canary true class ELF64 endian littlehavecode true intrp /lib64/ld-linux-x86-64.so.2 nx true os linux pcalign 0 pic false relocs true relro partial rpath NONE static false stripped false va true

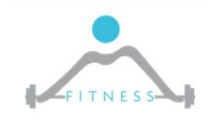

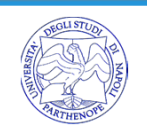

# *CONTINUING WITH STATIC*

…

 $\Box$  File is not stripped, we can get the starting point

\$ rabin2 -M ./crackme.02 [Main] vaddr=0x00400967 paddr=0x00000967

□ Let's have a look to strings… (strings ./crackme.02)

```
ANTIREVERSING AND ANTIDEBUGGING TECHNIQUES
080 0x00001b20 0x00001b20 7 8 () ascii compare
$ rabin2 -zz ./crackme.02
000 0x00000238 0x00400238 27 28 (INTERP) ascii /lib64/ld-linux-x86-64.so.2
001 0x000003f9 0x004003f9 9 10 (LOAD0) ascii libc.so.6
…003 0x00000408 0x00400408 5 6 (LOAD0) ascii fopen
…026 0x00000ac0 0x00400ac0 35 36 (LOAD0) ascii I'm sorry GDB! You are not allowed!
027 0x00000ae8 0x00400ae8 30 31 (LOAD0) ascii Tracing is not allowed... Bye!
028 0x00000b07 0x00400b07 28 29 (LOAD0) ascii Please tell me my password:
029 0x00000b28 0x00400b28 44 45 (LOAD0) ascii The password is correct!\nCongratulations!!!\n
030 0x00000b55 0x00400b55 27 28 (LOAD0) ascii No! No! No! No! Try again.\n
…057 0x000019c6 0x000019c6 6 7 () ascii passwd
…060 0x000019f2 0x000019f2 9 10 () ascii antidebug
…075 0x00001adb 0x00001adb 4 5 () ascii main
…
```
# *CONTINUING WITH STATIC*

 $\Box$  File is not stripped, we can get the starting point

\$ rabin2 -M ./crackme.02 [Main] vaddr=0x00400967 paddr=0x00000967

□ Let's have a look to strings… (strings ./crackme.02)

```
ANTIREVERSING AND ANTIDEBUGGING TECHNIQUES
080 0x00001b20 0x00001b20 7 8 () ascii compare
$ rabin2 -zz ./crackme.02
000 0x00000238 0x00400238 27 28 (INTERP) ascii /lib64/ld-linux-x86-64.so.2
001 0x000003f9 0x004003f9 9 10 (LOAD0) ascii libc.so.6
…003 0x00000408 0x00400408 5 6 (LOAD0) ascii fopen
…026 0x00000ac0 0x00400ac0 35 36 (LOAD0) ascii I'm sorry GDB! You are not allowed!
027 0x00000ae8 0x00400ae8 30 31 (LOAD0) ascii Tracing is not allowed... Bye!
0280x00000b070028 0x00000b07 0<br>029 0x00000b28 0<br>No ptrace…but still two angratulations!!!\n
030 0x00000b55 0 messages for antidebugging
…057 0x000019c6 0<br>...
…060 0x000019f2 0x000019f2 9 10 () ascii antidebug
…075 0x00001adb 0x00001adb 4 5 () ascii main
……
```
□ **…we can strace/ltrace and see that antidebug is still there…**

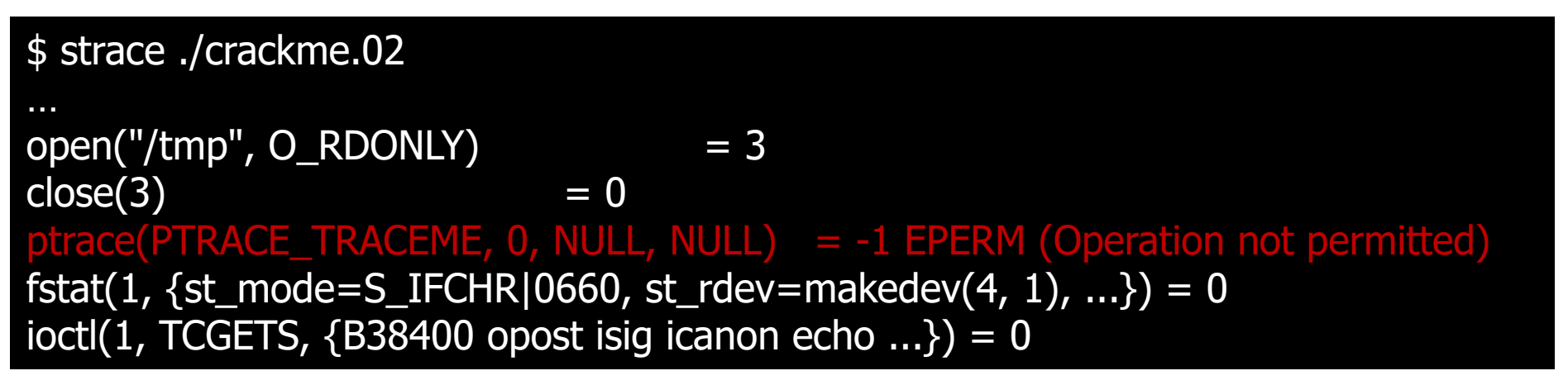

□ If we try to open with r2 and break at main...we are kicked off

\$ r2 -Ad ./crackme.02 [0x7ff37da00c30]> db main [0x7ff37da00c30]> dc Tracing is not allowed... Bye! [0x7ff37d6fc748]>

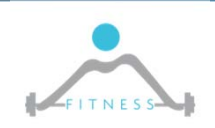

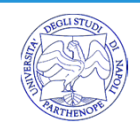

 $\Box$  Let's check for accesses to the antidebugging output message

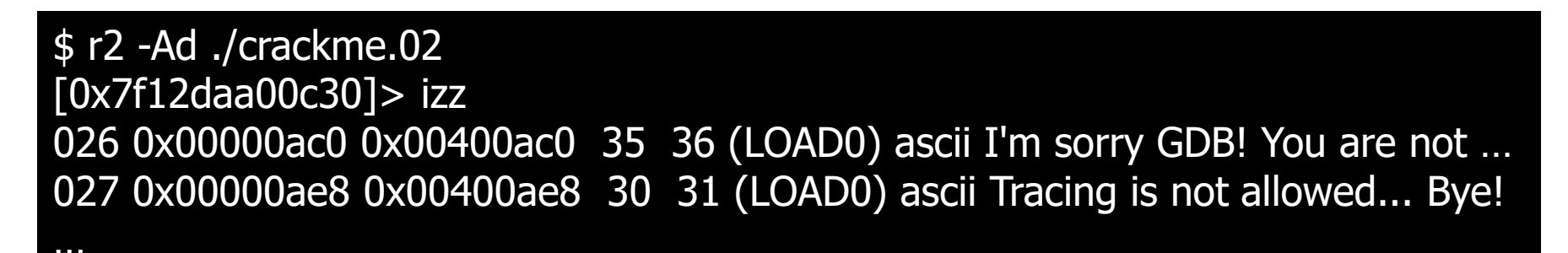

 $\Box$  We can check references to the address

[0x7f12daa00c30]> axt 0x00400ae8 [0x7f12daa00c30]>

 $\Box$  Nothing is found... let's check for the address in the binary.. (it is little endian)

**0x00400862** hit0\_0 e80a40 [0x7febac200c30]> s main [0x00400967]> /x e80a40 Searching 3 bytes in [0x400000-0x401000] **hits: 1**

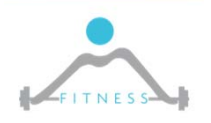

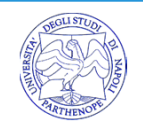

# *JUMPING IN THE ANTIDEBUG*

- □ Seek at the hitting address ( $s$  0x00400862) and turn in Visual mode (Vp)
- $\Box$  Turn in cursor mode (c) and explore upward ...you will find:
	- A reference to the debugger message 2 (0x400ae8) "Tracing is not allowed... Bye!"
	- A reference to the debugger message 1 (0x400ac0) "I'm sorry GDB! You are not allowed!"
		- Both references are followed by the printing of the message…
	- The start of a function @0x004007b6 ...this should be the debugging function

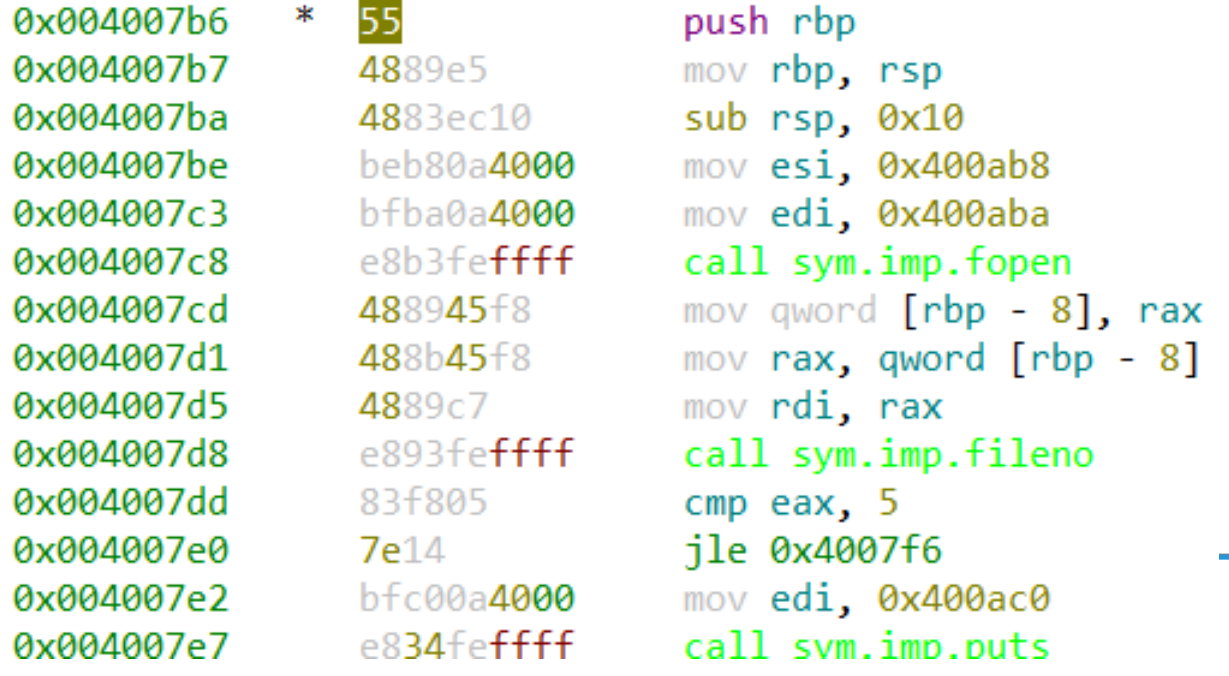

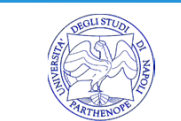

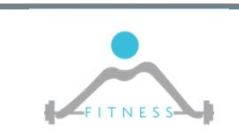

 $\square$  The end of the function is after the print of the second antidebugging message

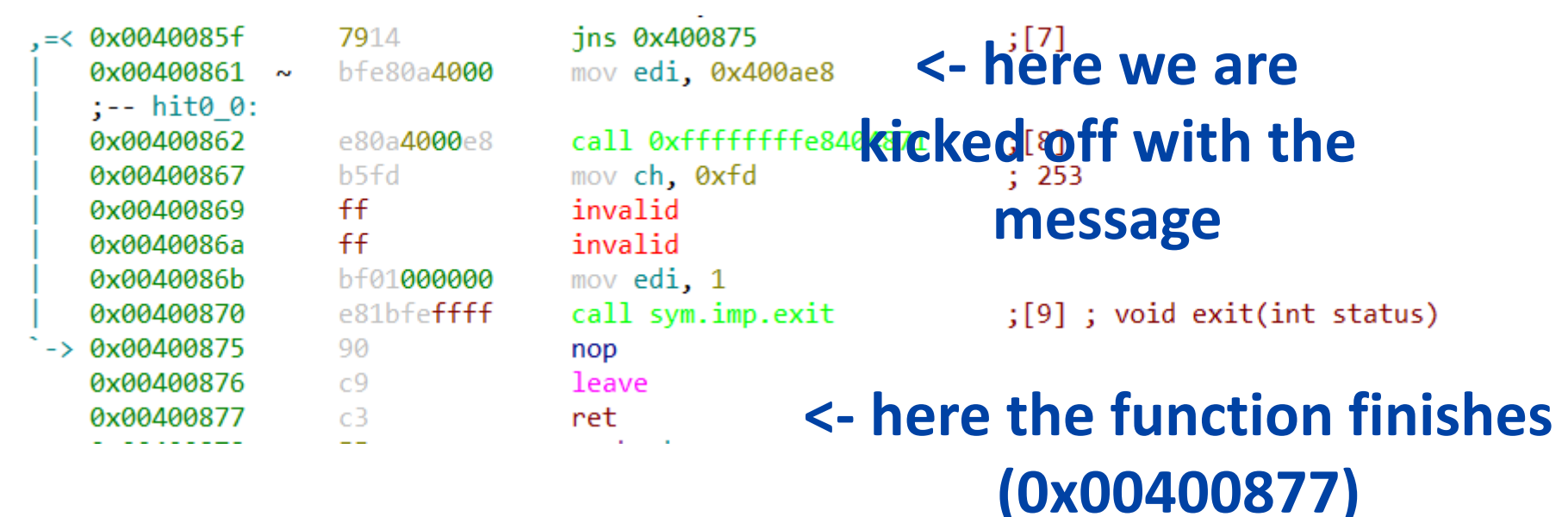

 $\square$  Let's patch the function so that we enter and soon finish...  $\omega$ 0x004007b6 hit A and write:

 jmp 0x00400877 then Enter/enter to save exit the cursor mode (c) and hit F2 to put a breakpoint here

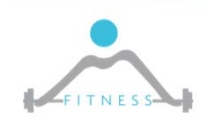

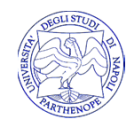

# *EXPLORE THE CODE*

 $\square$  Execute until the break point (: dc)

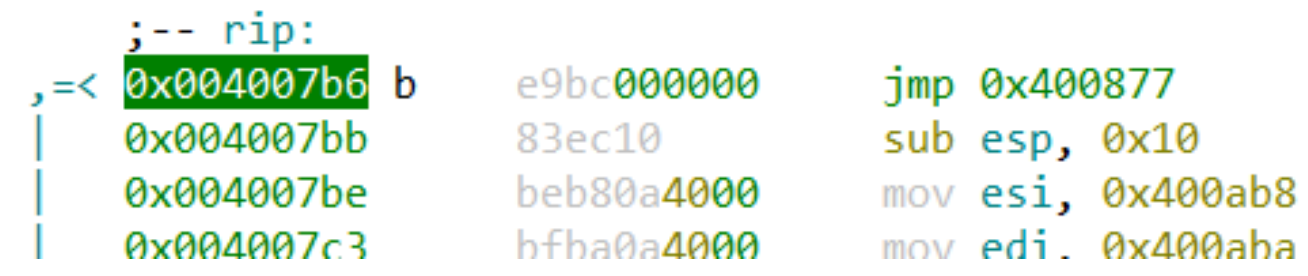

□ F7 to step-in F8 to step-out till reaching the main...we are in...

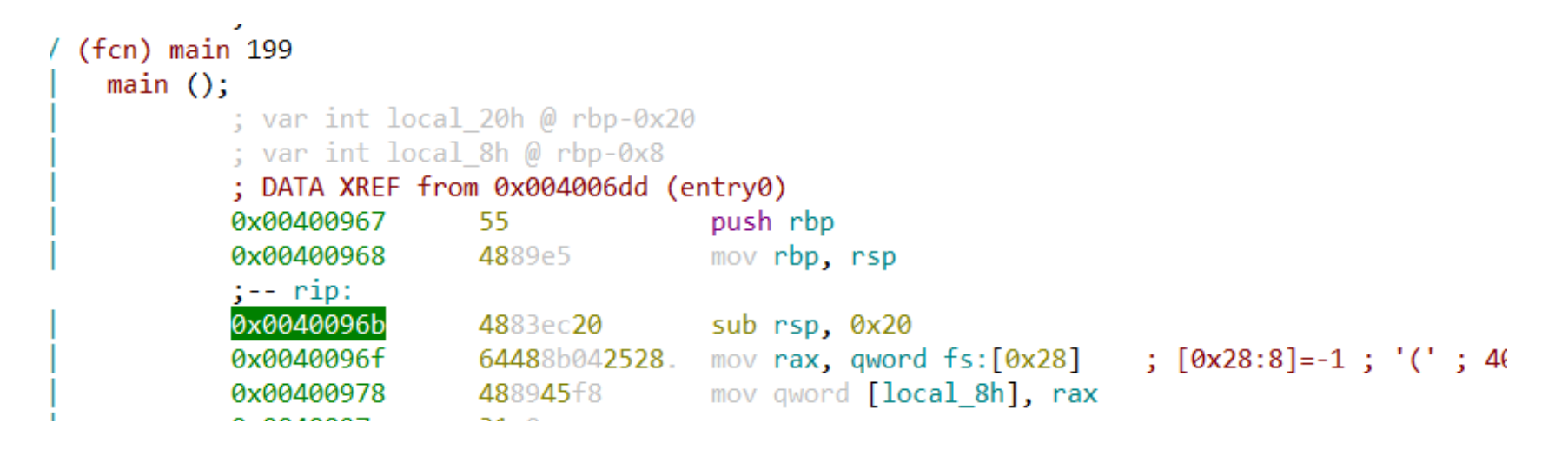

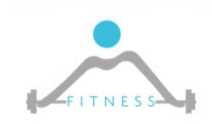

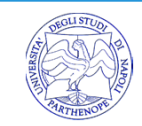

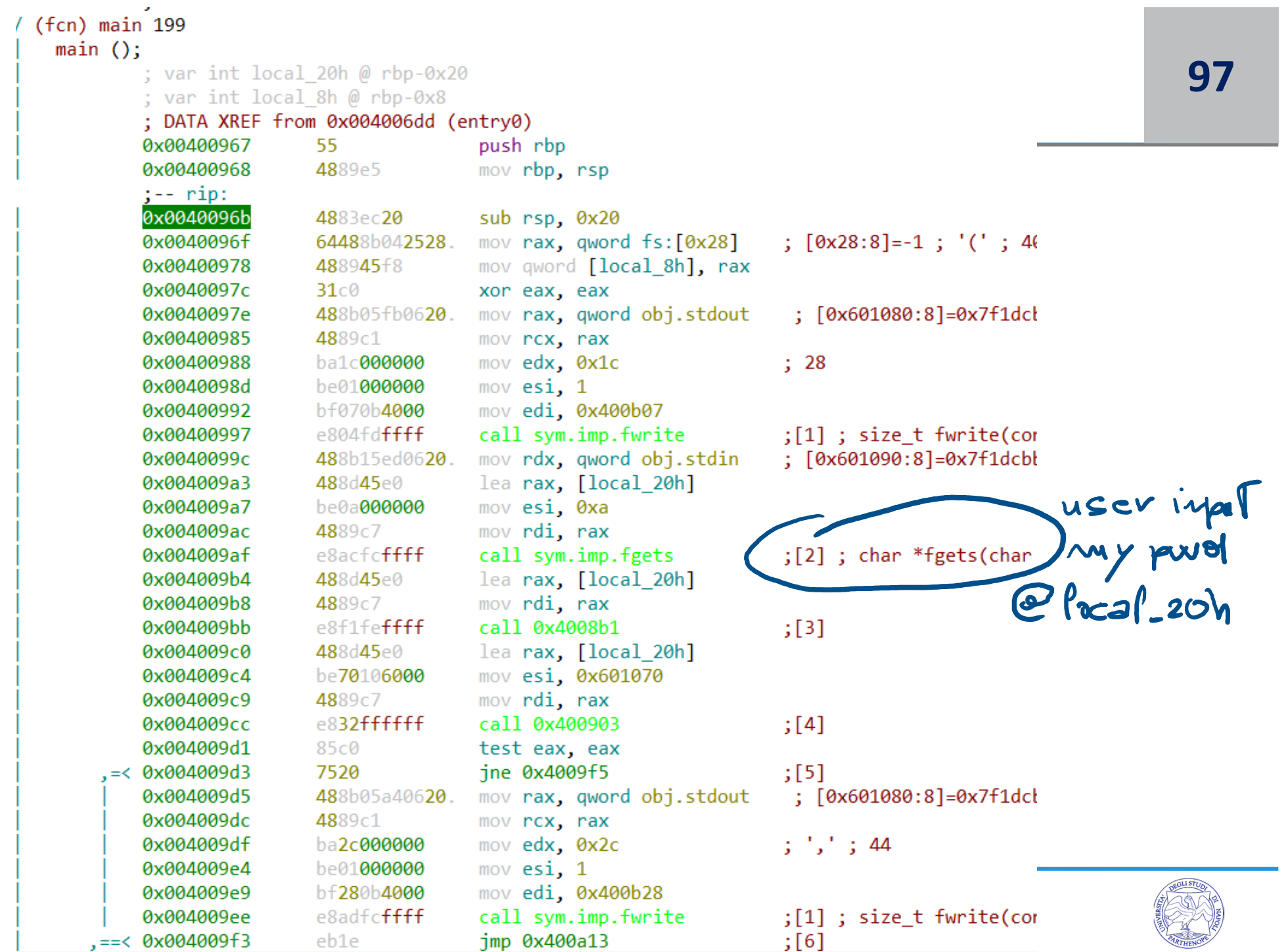

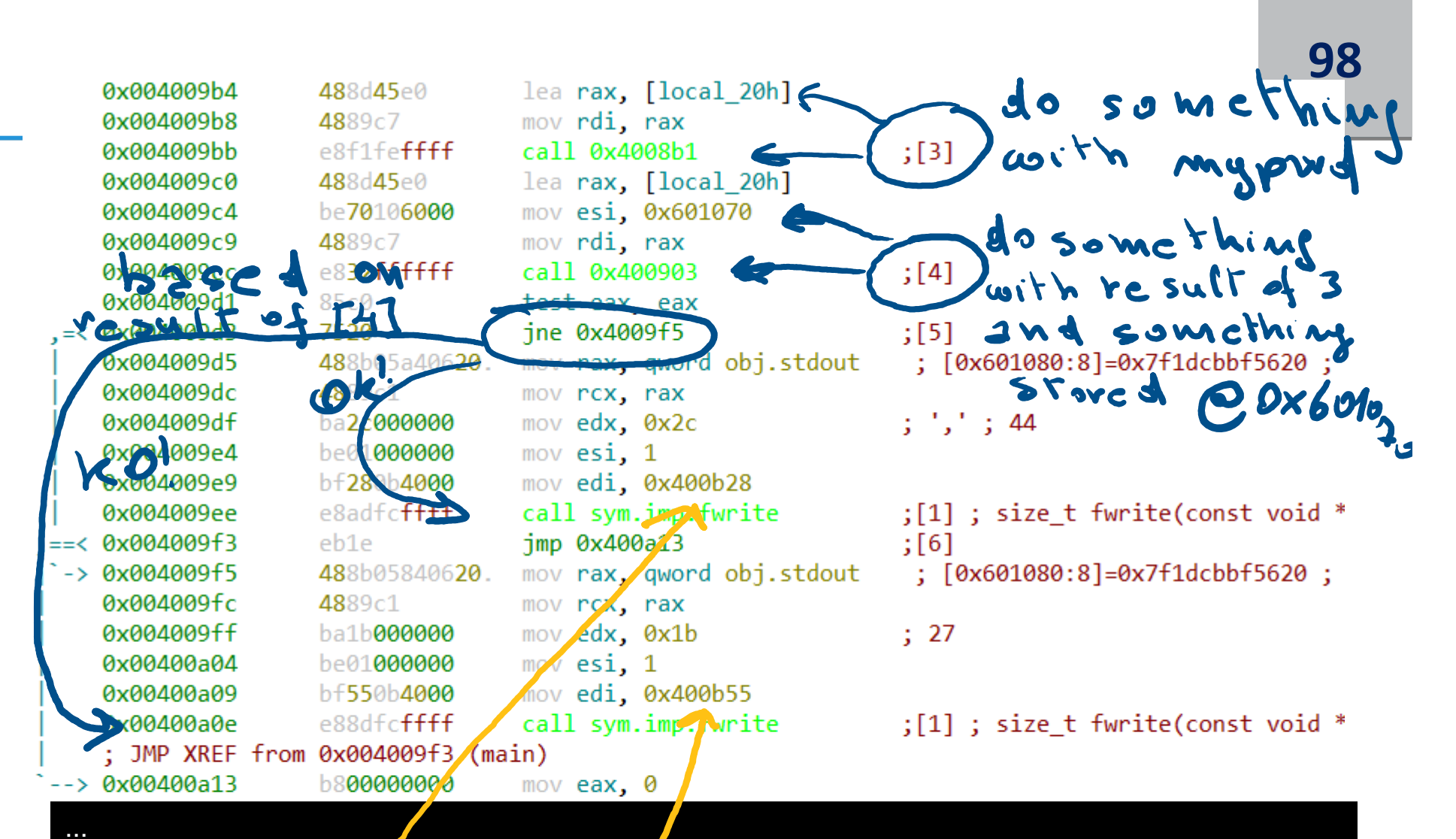

ANTIREVERSING AND ANTIDEBUGGING TECHNIQUES 026 0x00000ac0 0x00400ac0 35 36 (LOAD0) ascii I'm sorry GDB! You are not allowed! 027 0x00000ae8 0x00400ae8 30 31 (LOAD0) ascii Tracing is not allowed... Bye! 028 0x00000b07 0x00400b07 28 29 (LOAD0) ascii Please tell me my password: 029 0x00000b28 **0x00400b28** 44 45 (LOAD0) ascii The password is correct!\nCongratulations!!!\n 030 0x00000b55 **0x00400b55** 27 28 (LOAD0) ascii No! No! No! No! Try again.\n

…

# *LET'S CHECK THE CONTENT OF FUNCTION [3] BY HITTING '3'* **99**

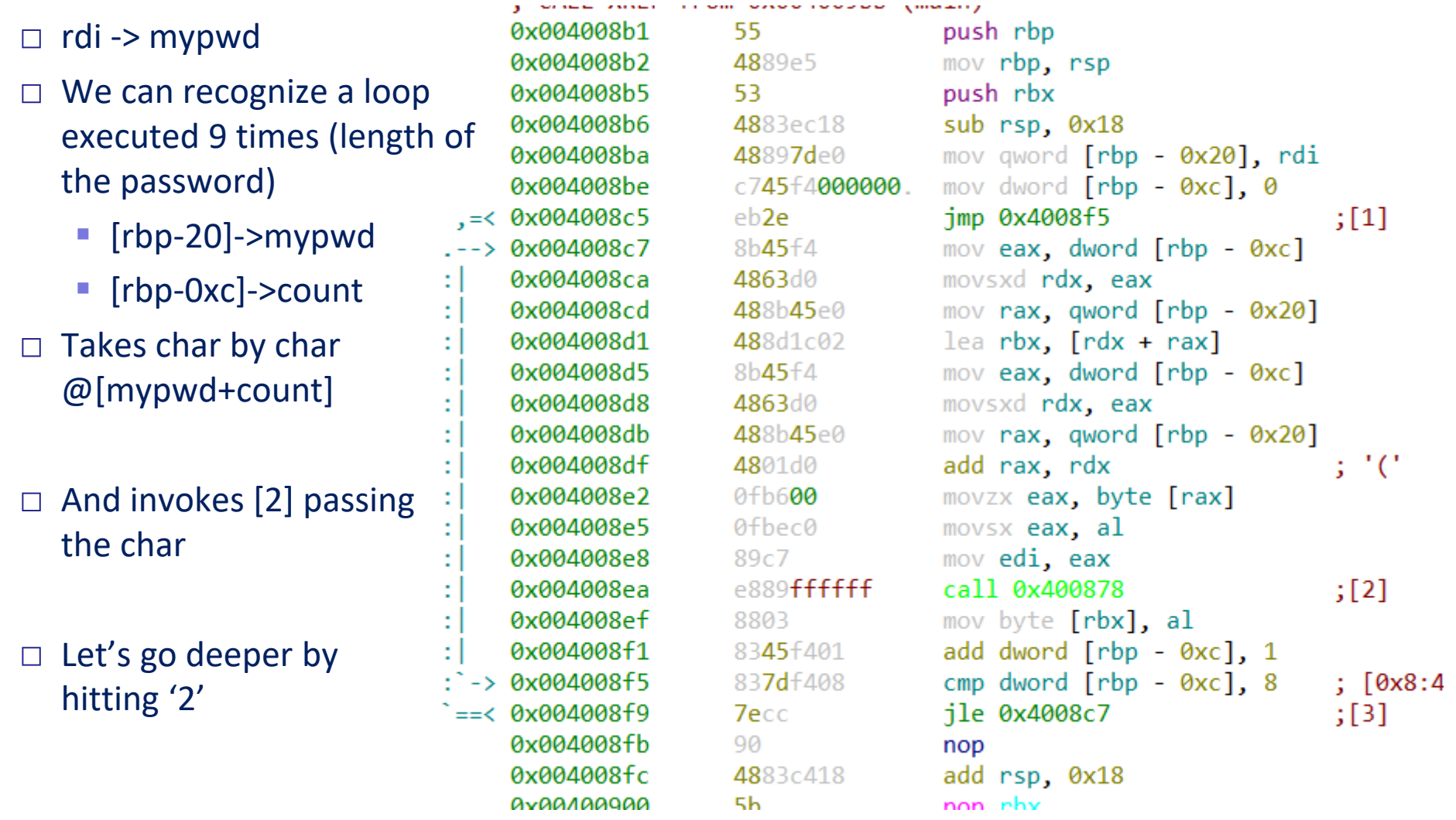

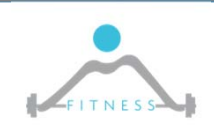

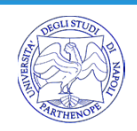

# **100**

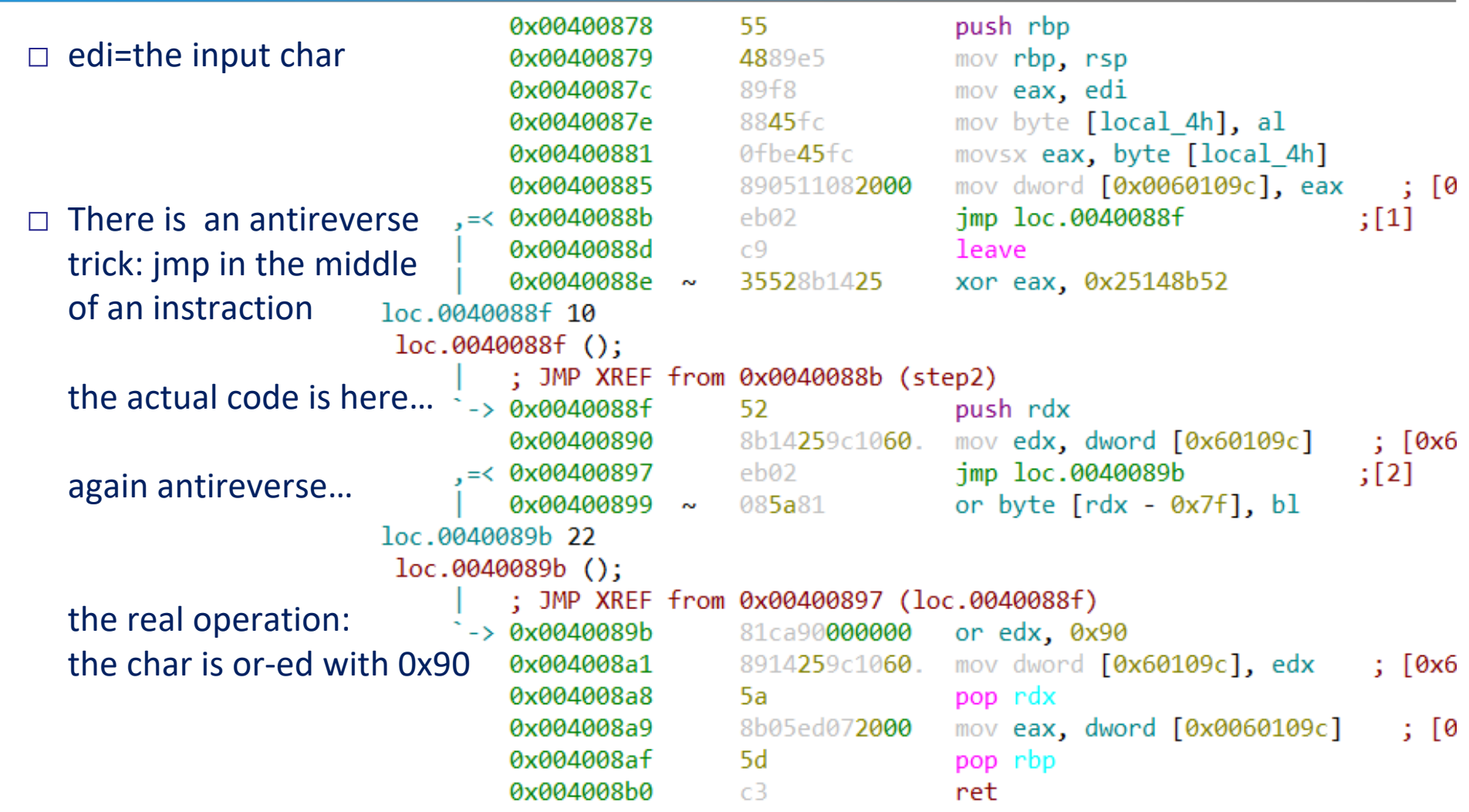

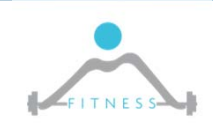

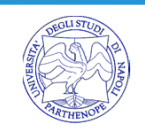

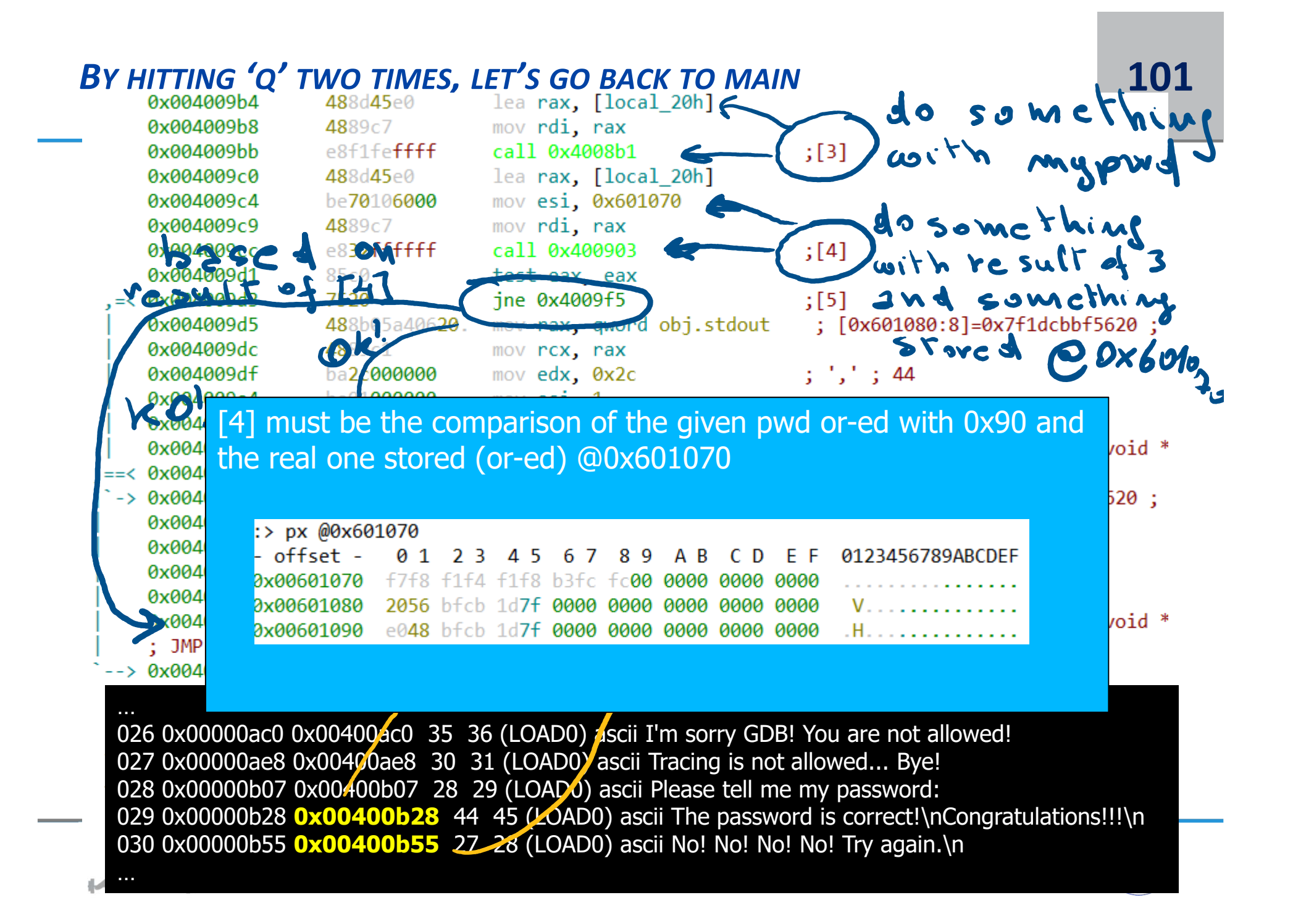

□ **f7 f8 f1 f4 f1 f8 b3 fc fc** must be the password or-ed with 0x90 char by char

 $\square$  To retrieve the password we have to xor with 0x90 every byte...

\$ python3 -c "for i in [0xf7,0xf8,0xf1,0xf4,0xf1,0xf8,0xb3,0xfc,0xfc]: print(chr(i^0x90),end='')" ghadah#ll

□ Let's try…

\$ ./crackme.02 Please tell me my password: ghadah#ll The password is correct! Congratulations!!!

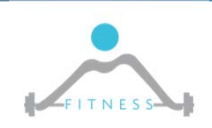

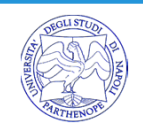

□crackme.02.x64.c □Cleaner64.c

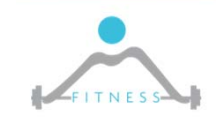

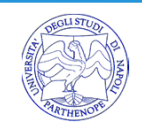

- □http://csapp.cs.cmu.edu/3e/bomb.tar
- □Writeup:
	- http://csapp.cs.cmu.edu/2e/datalab.pdf
		- **-This version of the bomb is disconnected by** the grading server…
- □Play hard…working with **stripped** binaries:
	- ■https://medium.com/@faisal48/working-withstripped‐binaries‐in‐gdb‐cacacd7d5a33
	- https://ocw.cs.pub.ro/courses/cns/labs/lab‐03

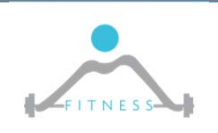

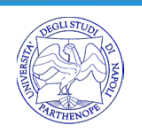

# *REFERENCES*

- □ Practical Malware Analysis: The Hands-On Guide to Dissecting Malicious Software, chap 15
	- http://staff.ustc.edu.cn/~bjhua/courses/security/2014/readings/anti-disas.pdf
- □ https://reverseengineering.stackexchange.com/questions/1531/what‐is‐overlapping‐ instructions‐obfuscation
- □ Code Encryption, http://phrack.org/issues/58/5.html
- □ Beginners Guide to Basic Linux Anti Anti Debugging Techniques, http://www.stonedcoder.org/~kd/lib/14‐61‐1‐PB.pdf
- □ Anti Debugging Protection Techniques With Examples (MS-Win) https://www.apriorit.com/dev-blog/367-anti-reverse-engineering-protection-techniques-touse‐before‐releasing‐software
- □ Practical Malware Analysis: The Hands-On Guide to Dissecting Malicious Software
- □ Playing with PTRACE parts 1 and 2, https://www.linuxjournal.com/article/6100
- □ Thread Local Storage, http://www.nynaeve.net/?tag=tls
- □ https://www.apriorit.com/dev-blog/367-anti-reverse-engineering-protection-techniques-touse‐before‐releasing‐software
- □ https://github.com/geyslan/crackmes
	- https://sgros-students.blogspot.com/2015/08/reverse-engineering-with-radare2.html

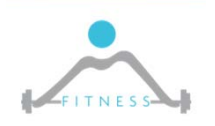

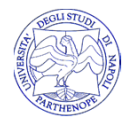